## **Liberar espacio en Windows**

La carpeta winsxs que se encuentra dentro de c:\windows va creciendo con cada actualización del S.O, ya que en ella se guardan todos los cambios pero si queremos restaurar o quitar una actualización.

Si queremos liberar algo de espacio tenemos que ejecutar la herramienta **liberador de espacio en disco**

## **Liberar espacio de la carpeta winsxs en Windows 2008**

No se puede borrar la carpeta c:\windows\winsxs ni su contenido. Para liberar espacio hay que ejecutar

DISM /online /Cleanup-Image /SpSuperseded

Otra opción es activar la utilidad Cleannmgr.exe que no está activada por defecto en Windows Server 2008 R2 Para ello necesitamos copiar dos ficheros en unas carpetas específicas:

- Copiar Cleanmgr.exe a %systemroot%\System32.
- Copiar Cleanmgr.exe.mui a %systemroot%\System32\en-US.

Los ficheros a copiar se encuentran en:

- 1. C:\Windows\winsxs\amd64\_microsoft-windowscleanmgr\_31bf3856ad364e35\_6.1.7600.16385\_none\_c9392808773cd7da\clean mgr.exe
- 2. C:\Windows\winsxs\amd64\_microsoft-windowscleanmgr.resources\_31bf3856ad364e35\_6.1.7600.16385\_enus b9cb6194b257cc63\cleanmgr.exe.mui

Ahora ya puedes ejecutar desde la consola **Cleanmgr.exe**

## **Referencias**

- <https://support.microsoft.com/en-us/kb/2852386>
- <http://www.basics.net/2013/02/25/win-server-2008-r2-how-to-enable-the-disk-cleanup-utility/>

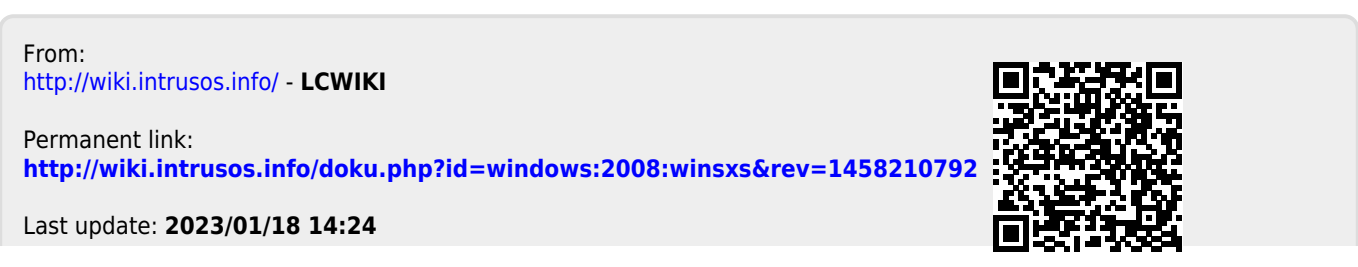